# <u>.<br>Titaanium Ten El</u> Titaanium Ten Enterprise Limited

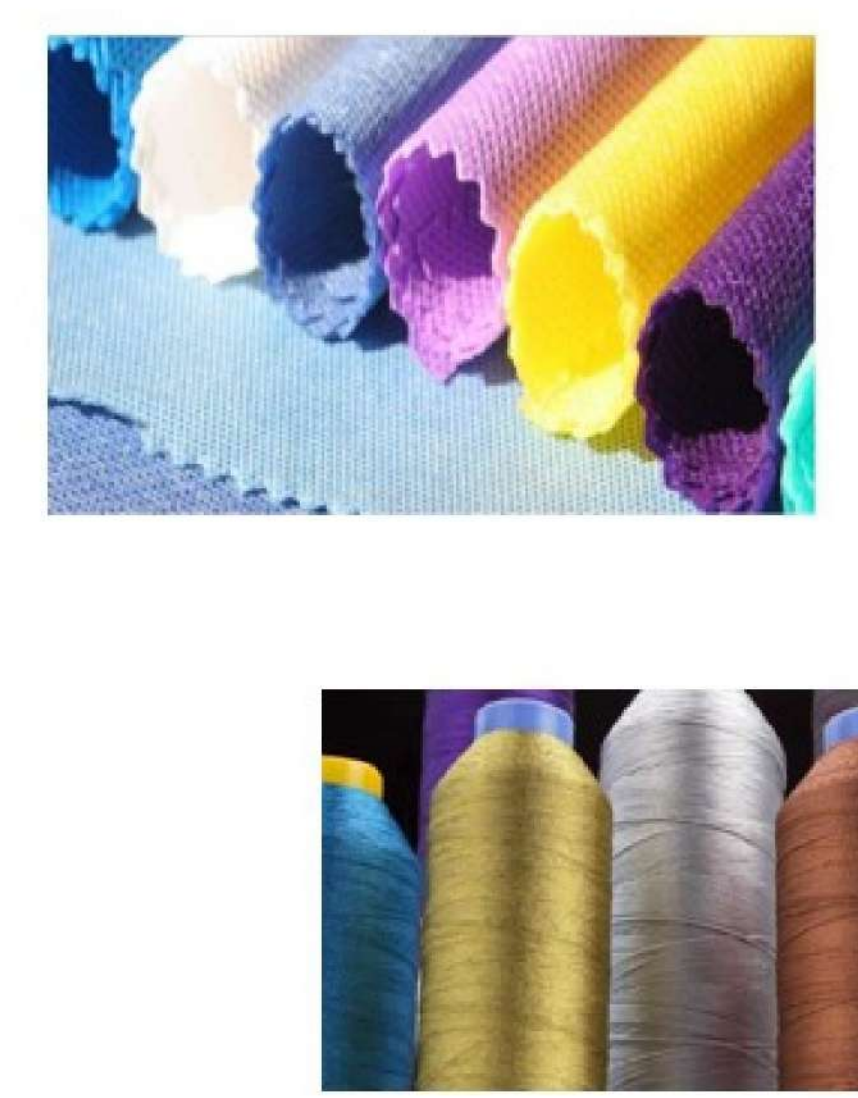

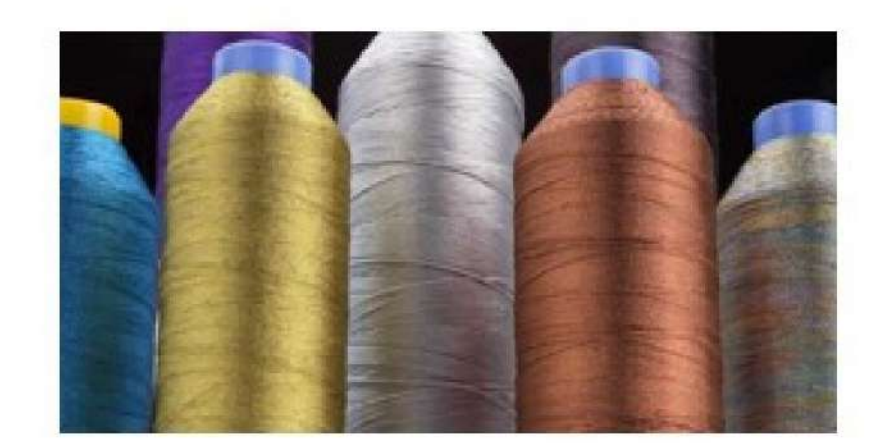

### 13<sup>th</sup> Annual Report

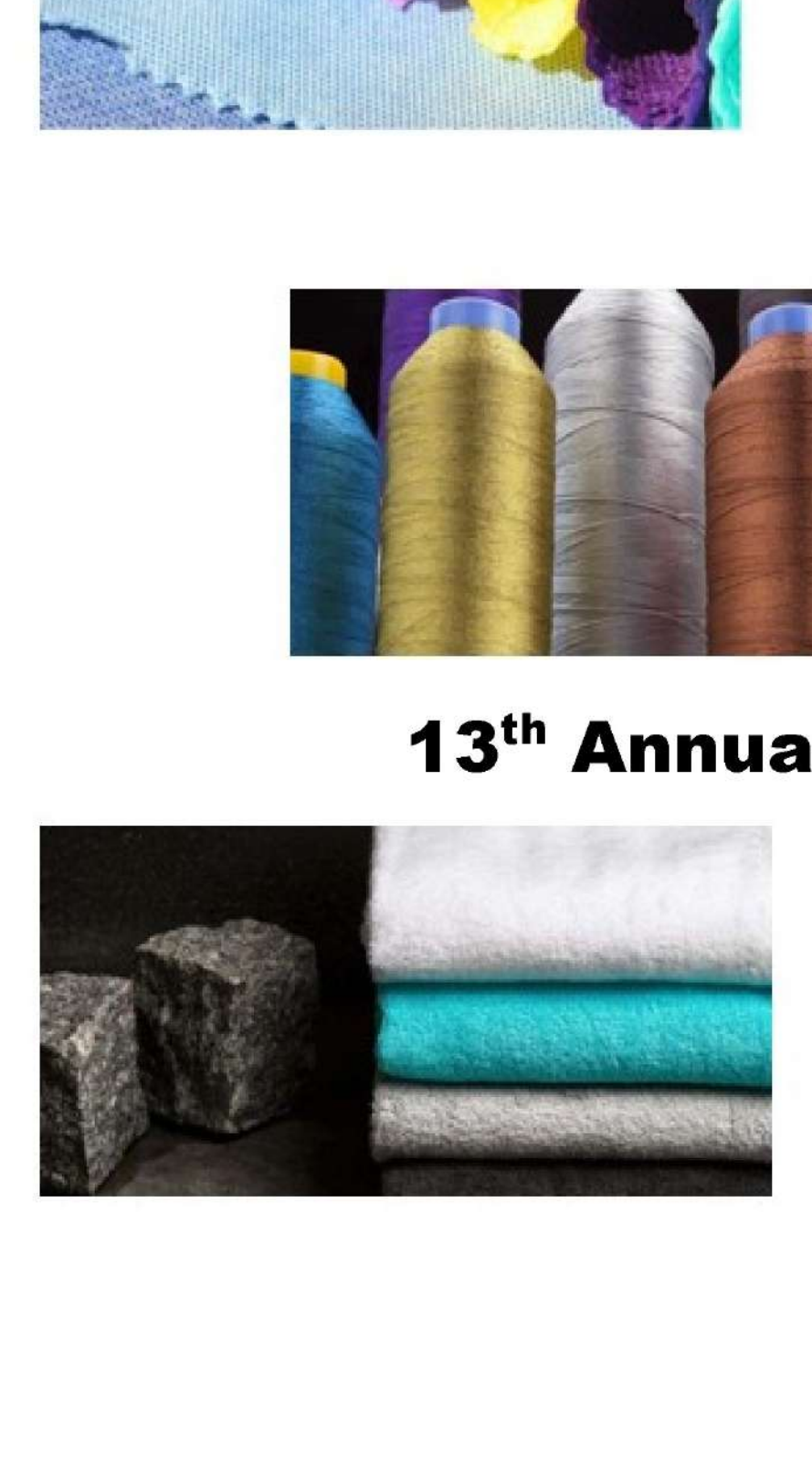

2020-21

### **CONTENTS**

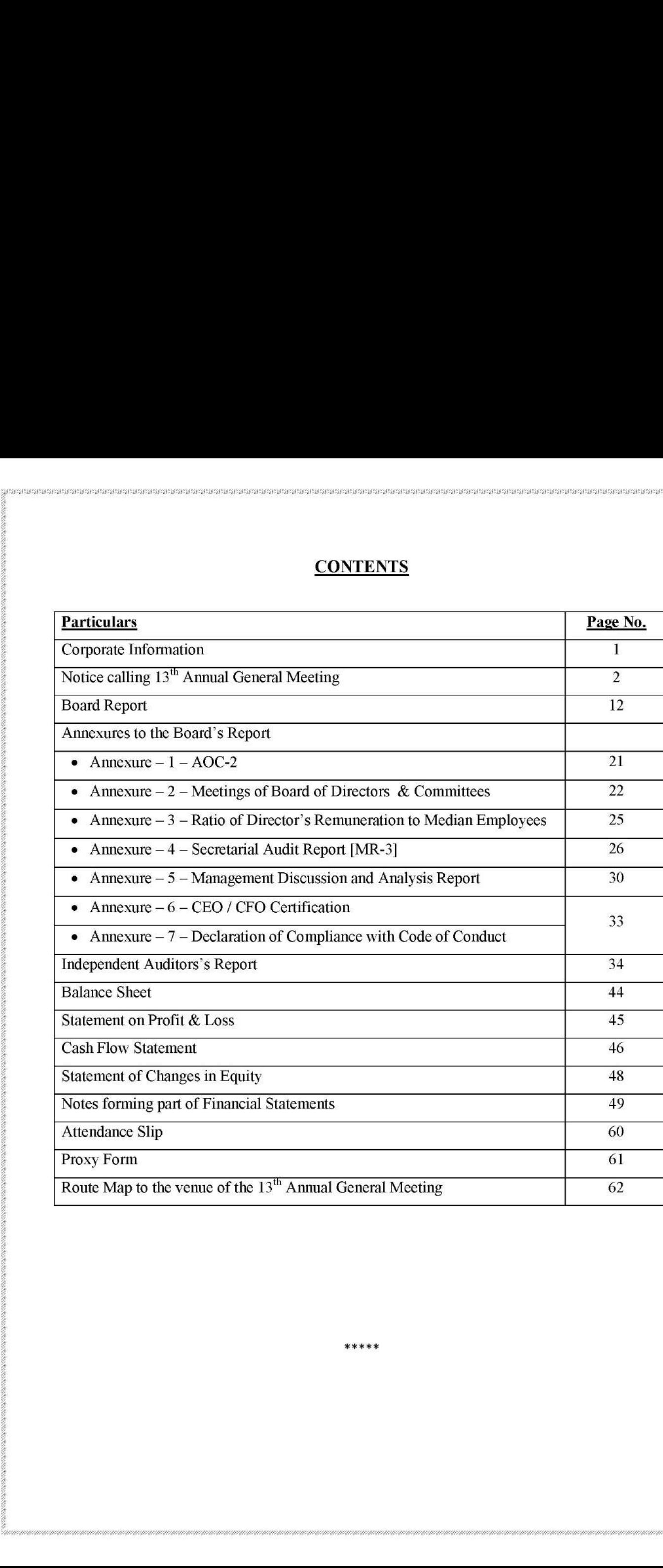

\*\*\*\*\*

### TITAANIUM TEN ENTERPRISE LIMITED  $13<sup>th</sup>$  Annual Report | 2020-21 **TERRETAINER**<br>RISE LIMITE<br>CORPORATE I

### CORPORATE INFORMATION

### BOARD OF DIRECTORS

**BOARD OF DII**<br>Mrs. Ilaben Kap<br>Mrs. Shhalu Kap<br>Mr. Kantilal Pat<br>**CHIEF EXECU**<br>Mr. Tejuskuma<br>**CHIEF FINAN** 

Mrs. Haben Kapadia Chairperson and Executive Director Mrs. Shhalu Kapadia Non-Executive Director Mrs. Nidhi Joshi Non-Executive Independent Director Mr. Kantilal Patel Non-Executive Independent Director

### CHIEF EXECUTIVE OFFICER

Mr. Tejuskumar Kapadia

### CHIEF FINANCIAL OFFICER

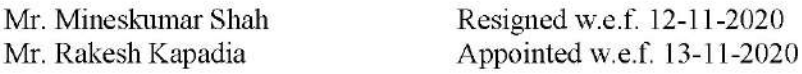

### COMPANY SECRETARY & COMPLIANCE OFFICER

Mrs. Ankita Raj Bhikadia

### STATUTORY AUDITORS INTERNAL AUDITORS SECRETARIAL AUDITORS

Karma & Co. LLP Monika Jain & Co. Mr. Dhiren R. Dave Chartered Accountants Chartered Accountants Company Secretary

### BANKERS

South Indian Bank

### REGISTERED OFFICE

Shop No. 901/914, Rajhans Complex, 9<sup>th</sup> Floor, Ring Road, Surat-395002, Gujarat. Phone No.: 0261-2320240, E-mail: kapadiatraders@hotmail.com Website: www.titaaniumten.co.in

### REGISTRAR & SHARE TRANSFER AGENT

### Bigshare Services Private Limited

For Reason Repeated Completes Complete Representation States Complete Marina & Co. LLP Monika Jain & Co. Chartered Accountants Chartered Accountants Chartered Accountants Park Co. Chartered Accountants Chartered Accounta B 1<sup>st</sup> Floor, Bharat Tin Works Building, Opp. Vasant Oasis, Makwana Road, Marol, Andheri East, Mumbai-400059, Maharashtra Contact: 022-62638200 Fax: 022-62638299 Email: investor@bigshareonline.com Website: www.bigshareonline.com THE REAL REAL REAL SUBSERIES COMPLIANCE ON<br>
Mrs. Ankita Raj Bhikadia<br>
STATUTORY AUDITORS INTERNAL AUDIT<br>
Karma & Co. LLP Monika Jain & Co.<br>
Chartered Accountants<br>
BANKERS<br>
South Indian Bank<br>
REGISTERED OFFICE<br>
Shop No. 901 Mr. Rakesh Kapadia Appointed<br>
COMPANY SECRETARY & COMPLIANCE<br>
Mrs. Ankita Raj Bhikadia<br>
STATUTORY AUDITORS INTERNAL AUD<br>
Karma & Co. LLP Monika Jain & C<br>
Chartered Accountants<br>
BANKERS<br>
South Indian Bank<br>
REGISTERED OFFICE

 $\mathcal{L}$ 

### TITAANIUM TEN ENTERPRISE LIMITED  $13<sup>th</sup>$  Annual Report | 2020-21 **ENTERPRISE LIMITE**<br>ENTERPRISE LIMITE<br>NOTICE OF 13<sup>th</sup> ANNUA

### NOTICE OF 13" ANNUAL GENERAL MEETING

NOTICE is hereby given that 13<sup>th</sup> Annual General Meeting of the members of TITAANIUM TEN ENTERPRISE LIMITED will be held at Registered Office of the Company situated at Shop No. 901/914, Rajhans Complex, 9<sup>th</sup> Floor, Ring Road, Surat – 395002, Gujarat, India on **Tuesday, the**  $28<sup>th</sup>$  Day of September, 2021 at 3:00 p.m. to transact the following business:

### ORDINARY BUSINESS:

### 1. Adoption of Financial Statements and Report of Board of Directors:

To receive, consider and adopt the Audited Standalone Financial Statements of the Company for the financial year ended 31\* March, 2021 together with the Reports of the Board of Directors and the Auditors thereon and to pass the following resolution as an Ordinary Resolution:

"RESOLVED THAT the Audited Standalone Financial Statements of the Company for the financial year ended 31\* March, 2021 together with the Reports of the Board of Directors and the Auditors thereon be and are hereby adopted".

### 2. Appointment of Mrs. Ilaben Kapadia as a Director liable to retire by rotation:

To appoint a Director in place of Mrs. Ilaben Kapadia, Chairperson and Director (DIN: 03507916), who retires by rotation pursuant to the Section 152(6) of Companies Act, 2013 and being eligible, offers herself for re-appointment and to pass the following resolution as an Ordinary Resolution:

"RESOLVED THAT in accordance with the provisions of Section 152(6) and all other applicable provisions, if any, of the Companies Act, 2013, Mrs. Ilaben Kapadia, Chairperson and Director (DIN: 03507916), who retires by rotation at this Annual General Meeting, be and is hereby re-appointed as Director of the Company."

### 3. Appointment of Karma & Co. LLP, Chartered Accountants, as the Statutory Auditors of the Company:

To consider and if thought fit to pass with or without modification(s), the following resolution as an Ordinary Resolution:

because the other and all <sup>2</sup> March, 2021 logather with the Reader thereon be and are hereby adopted".<br>
2. **Appointment of Mrs. Ilaben Kapadia as a Dir** To appoint a Director in place of Mrs. Ilaben Kapadia as a Direction "RESOLVED THAT pursuant to Sections 139, 142 and other applicable provisions, if any, of the Companies Act, 2013 read with the Companies (Audit and Auditors) Rules, 2014 (including any statutory modification(s) or re-enactment(s) thereof for the time being in force), Karma & Co. LLP, Chartered Accountants (Firm Registration No. 127544W) be and are hereby appointed as Statutory Auditors of the Company for a period of 5 years to hold office from the conclusion of this Annual General Meeting till the conclusion of the  $18<sup>m</sup>$  Annual General Meeting to be held in the year 2026-27, on such remuneration as shall be fixed by the Board of Directors of the Company. year enered 3<sup>-11</sup> waters and the here there are there there are there there are there by adopted.<sup>2</sup>.<br> **2. Appointment of Mrs. Itaben Kapadia as a Dir** To appoint a Director in place of Mrs. Itaben Kapadia as a Dir To year ended 31<sup>at</sup> March, 2021 together with the F<br>thereon be and are hereby adopted".<br>2. **Appointment of Mrs. Itaben Kapadia as a D**<br>To appoint a Director in place of Mrs. Ilaben Ki<br>who retires by rotation pursuant to the

RESOLVED FURTHER THAT any Director or KMP of the Company be and are severally authorized to settle any question, difficulty or doubt that may arise in this regard and to file, sign, verify and execute all such e-forms, papers or documents as may be required and to do all such acts, deeds, matters and things as may be necessary for giving effect to this Resolution."

### By Order of the Board of Directors TITAANIUM TEN ENTERPRISE LIMITED

Place: Surat **ANKITA RAJ BHIKADIA** 

Date: 30/08/2020 Company Secretary & Compliance Officer ACS: 48772

### NOTES:

- 1. The Company is listed with BSE on SME platform.
- 2. The relevant details as required under Regulation 36(3) and 36(5) of the SEBI (Listing Obligations and Disclosure Requirements) Regulations, 2015 ("SEBI Listing Regulations") and Secretarial Standards on General Meetings issued by the Institute of Company Secretaries of India, of the person seeking appointment / re-appointment as Director as mentioned under Item No. 2 of the Notice is annexed thereto.

A Member entitled to attend and vote at an Annual General Meeting (AGM) is entitled to 3. appoint proxy/proxies to attend and vote instead of himself/herself. Such proxy/proxies need not be a Member of the Company.

votum regnts. A Member notation and the charge that and not at as a proxy for another porton shall not act as a proxy for an endeptive the company before the commenter of the fails to do so, the Company before the commente A person can act as proxy on behalf of not more than fifty (50) Members and holding in the aggregate not more than ten percent (10%) of the total share capital of the Company carrying voting rights. A Member holding more than 10% of the total share capital of the Company carrying voting rights may appoint a single person as proxy for his entire shareholding and such person shall not act as a proxy for another person or shareholder. If a proxy is appointed for more than fifty members, he/she shall choose any fifty Members and confirm the same to the Company before the commencement of the specified period for Inspection. In case the proxy fails to do so, the Company shall consider only the first fifty proxies received as valid. Proxies submitted on behalf of the Companies, Societies etc. must be supported by an appropriate resolution/authority letter as applicable, on behalf of the nominating organization. Frame Transis. A Member Holding Inder unano team<br>narying volting prices are a proxy for another person shall not act as a proxy for another person shall not as a proxy for another of the Salis to do so, the Company seld co voting rights. A Member holding more the carrying voting rights and proposities are<br>provided in provided as all not cord as a proxy for another more than filly members, he/she shall chosed Company before the companeorement

The instrument of proxy in order to be effective, should be deposited at the Registered Office of the Company, duly completed and signed not less than 48 hours before the commencement of the Meeting. A proxy form is annexed herewith.

- Corporate Members intending to send their authorised representatives to attend the Meeting pursuant to section 113 of the Companies Act, 2013 are requested to send to the Company, a certified copy of the relevant Board Resolution together with their respective specimen signatures authorising their representative(s) to attend and vote on their behalf at the Meeting.
- Only Bonafide Members of the Company whose names appear on the Register of Members / Proxy holders, in possession of valid attendance slip duly filled and signed will be permitted to attend the Meeting. The Company reserves its right to take all steps as may be deemed necessary to restrict non-members from attending the meeting.
- In case of joint holders attending the meeting, only such jomt holder who is higher in the order of names will be entitled to vote.
- The Register of Members and the Share Transfer books of the Company will remain closed from Saturday, 18<sup>th</sup> September, 2021 to Tuesday, 28<sup>th</sup> September, 2021 (both days inclusive) for AGM.
- Members may please note that no gifts, gift coupons, or cash in lieu of gifts will be distributed at meeting, in compliance with Section 118(10) of the Companies Act, 2013 and the Secretarial Standards issued by Institute of Company Secretaries of India.
- The Members, holding shares in dematerialized form may intimate any change in their addresses or bank details / mandates to their Depository Participants (DP) immediately.

10. To prevent fraudulent transactions, Members are advised to exercise due diligence and notify the Company of any change in address or demise of any member as soon as possible. Members are also advised not to leave their demat account(s) dormant for long. Periodic statement of holdings should be obtained from the concerned Depository Participant and holdings should be verified.

- 11. Non-resident Indian Shareholders are requested to inform to the Company or its Registrar and Share Transfer Agent or the concerned Depository Participant, as the case may be, immediately about the following:
	- a. The change in the residential status on return to India for permanent settlement.
	- b. The particulars of the NRE account with a Bank in India, with complete name of the Bank, branch address, account type and account number with MICR code, if not furnished earlier.
- 12. A Member desirous of getting any information on the accounts or operations of the Company is requested to forward his / her queries to the Company on registered email id.: kapadiatraders@hotmail.com at least seven days prior to the meeting so that the required information can be made available at the Meeting.
- 13. Electronic copy of the Annual Report 2020-21 is being sent to those Members whose email address is registered with the Company / Depositories for communication purpose, unless any Member has requested for a physical copy of the same. Members may note that this Notice of AGM and Annual Report is being made available on the Company's website www .titaaniumten.co.in.
- information can be made available at the Meetial<br>
13. Electronic copy of the Amual Report 2020-<br>
address is registeded with the Company / Deport<br>
Member has requested for a physical copy of<br>
AGM and Amual Report is being 14. In compliance with provisions of Section 108 of the Companies Act, 2013, Rule 20 of the Companies (Management and Administration) Rules, 2014 as amended by the Companies (Management and Administration) Amendment Rules, 2015 and Regulation 44 of the SEBI (Listing Obligations and Disclosure Requirements) Regulation, 2015, the Company is pleased to provide the members, a facility to exercise their nght to vote on resolutions proposed to be considered at the 13" Annual General Meeting (AGM) by electronic means and the business may be transacted through E-Voting Services. The facility of casting the votes by the members using an electronic voting system from a place other than venue of the AGM ("remote E-voting") will be provided by National Securities Depository Services Limited (NSDL). **Example 10**<br>
information can be made available at the Me<br>
information can be made available at the Me<br>
13. Electronic copy of the Annual Report 202<br>
address is registered with the Company / I.<br>
Member has requested for a information can be made available at the Moet<br>
13. Electricoic copy of the Annual Report 2020-<br>
address is registered with the Company / Dept<br>
Member has requested for a physical copy of<br>
MWM tind Annual Report is being r
	- 15. The facility for voting through ballot paper shall be made available at an AGM and the members attending the meeting who have not cast their vote by remote E-voting will be able to exercise their nght at the meeting through ballot paper.
	- 16. The members who have cast their vote by remote E-voting prior to an AGM may also attend the AGM but will not be entitled to cast their vote again.
	- 17. The remote e-voting period begins on Saturday,  $25<sup>th</sup>$  September, 2021 at 9:00 a.m. and ends on Monday,  $27<sup>th</sup>$  September, 2021 at 5:00 p.m. The remote e-voting module shall be disabled by NSDL for voting thereafter. The Members, whose names appear in the Register of Members / Beneficial Owners as on the record date (cut-off date) i.e. Friday, 17<sup>th</sup> September, 2021, may cast their vote electronically. The voting right of shareholders shall be in proportion to their share in the paid-up equity share capital of the Company as on the cut-off date, being  $17<sup>th</sup>$  September, 2021.
	- 18. E-voting Instructions:

ACCOMPTED TO A REPORT OF THE RESIDENCE OF THE RESIDENCE OF THE RESIDENCE OF THE RESIDENCE OF THE RESIDENCE OF THE RESIDENCE OF THE RESIDENCE OF THE RESIDENCE OF THE RESIDENCE OF THE RESIDENCE OF THE RESIDENCE OF THE RESIDE

### How do I vote electronically using NSDL e-Voting system?

The way to vote electronically on NSDL e-Voting system consists of "Two Steps" which are mentioned below:

### Step 1: Access to NSDL e-Voting system

### A) Login method for e-Voting for Individual shareholders holding securities in demat mode

In terms of SEBI circular dated December 9, 2020 on e-Voting facility provided by Listed Companies, Individual shareholders holding securities in demat\_mode are allowed to vote through their demat account maintained with Depositories and Depository Participants. Shareholders are advised to update their mobile number and email Id in their demat accounts in order to access e-Voting facility. **EXECUTE THE SET OF THE SET OF THE SET OF THE SET OF THE SET OF THE SET OF THE SET OF THE SET OF THE SET OF THE SET OF THE SET OF THE SET OF THE SET OF THE SET OF THE SET OF THE SET OF THE SET OF THE SET OF THE SET OF SET EXECUTE THE SET OF SAMION CONTROLL CONTROLL CONTROLL CONTROLL CONTROLL CONTROLL CONTROLL CONTROLL CONTROLL CONTROLL CONTROLL CONTROLL CONTROLL CONTROLL CONTROLL CONTROLL CONTROLL CONTROLL CONTROLL CONTROLL CONTROLL CONTRO ANIUM TEN ENTERPRISE LIMITED**<br> **Step 1: Access to NSDL e-Voting system**<br> **A) Login method for e-Voting for Individual s**<br>
In terms of SEBI circular dated December 9,<br>
Companies, Individual shareholders holding s<br>
through **ANIUM TEN ENTERPRISE LIMITE**<br> **Step 1: Access to NSDL e-Voting system**<br> **A) Login method for e-Voting for Individual In terms of SEBI circular dated December**<br>
Companies, Individual shareholders holding<br>
through their dem

Login method for Individual shareholders holding securities in demat mode is given below:

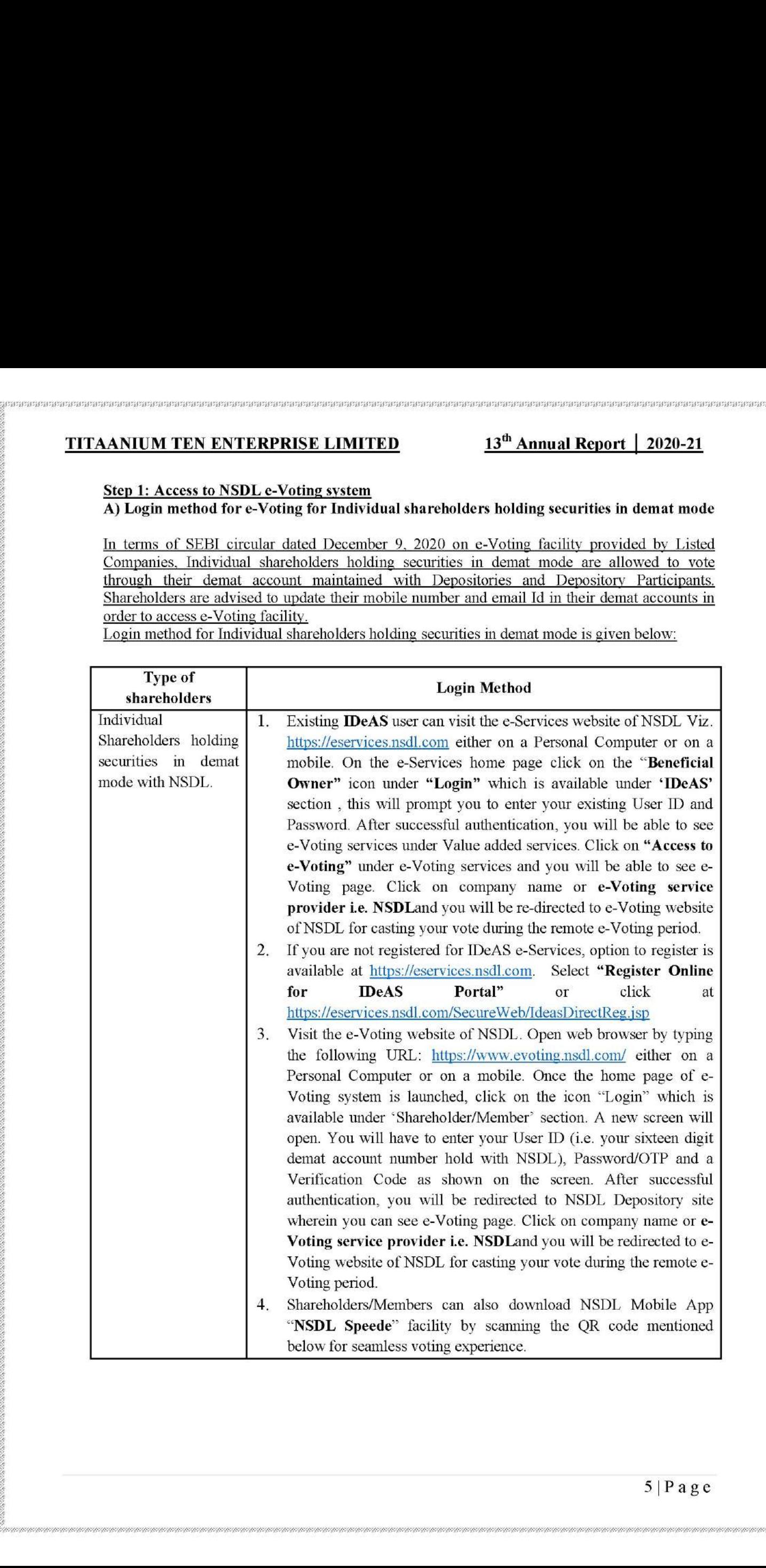

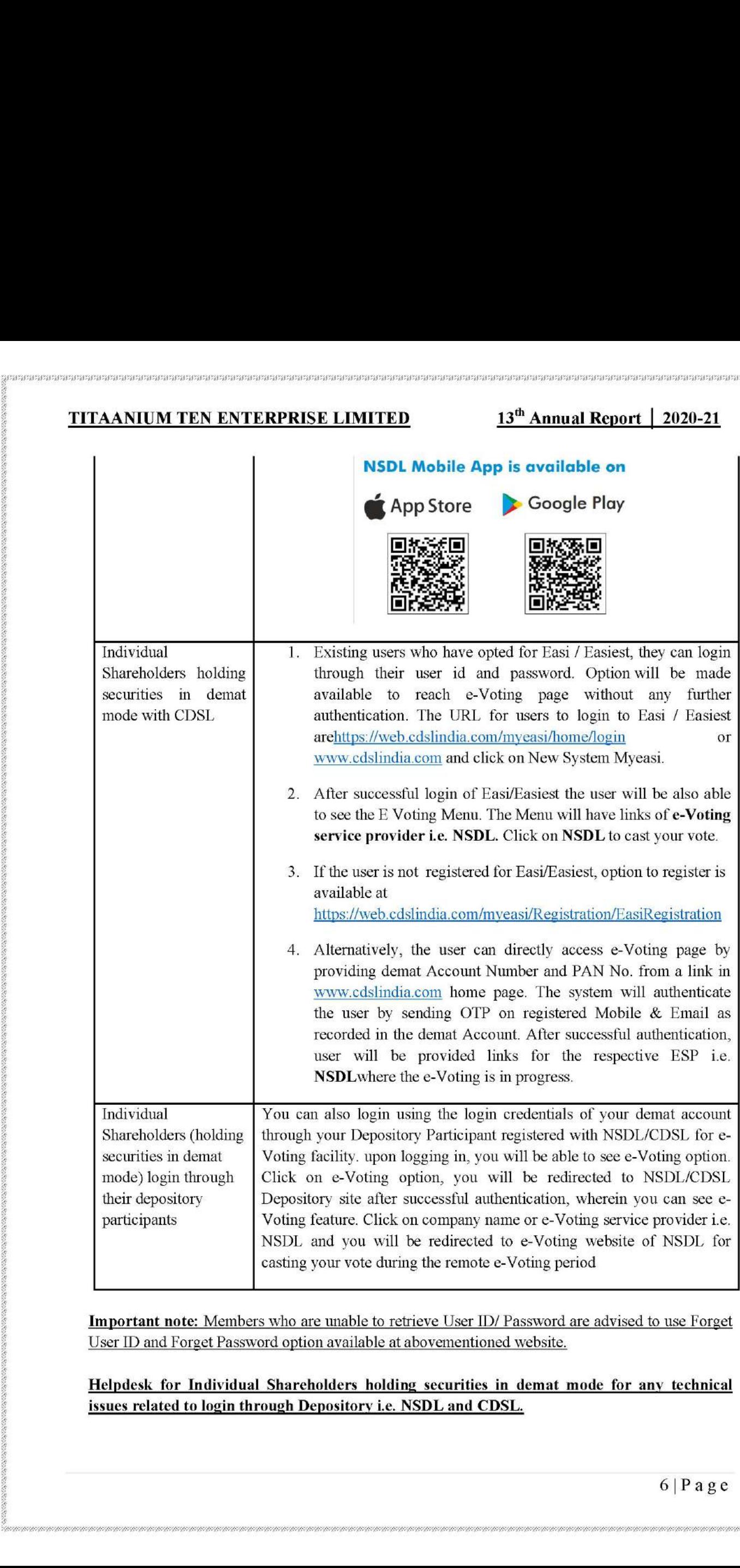

Important note: Members who are unable to retrieve User ID/ Password are advised to use Forget User ID and Forget Password option available at abovementioned website.

Helpdesk for Individual Shareholders holding securities in demat mode for any technical issues related to login through Depository i.e. NSDL and CDSL.

٠

onnannanna<br>.

## TITAANIUM TEN ENTERPRISE LIMITED 13<sup>th</sup> Annual Report | 2020-21 **TERNIUM TEN ENTERPRISE LIMITED**

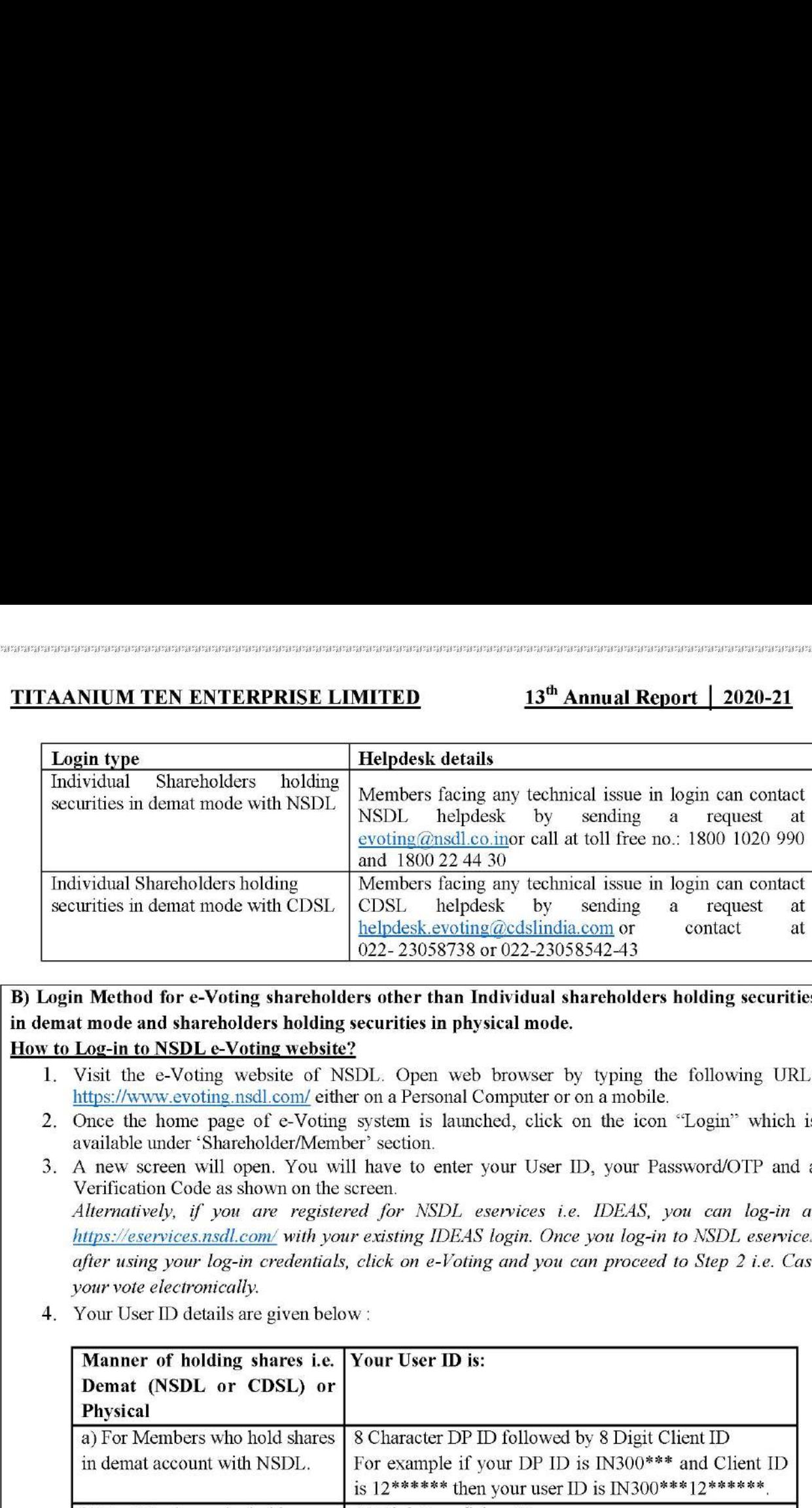

### B) Login Method for e-Voting shareholders other than Individual shareholders holding securities in demat mode and shareholders holding securities in physical mode.

### How to Log-in to NSDL e-Voting website?

- 1. Visit the e-Voting website of NSDL. Open web browser by typing the following URL: https://www.evoting.nsdl.com/ either on a Personal Computer or on a mobile.
- 2. Once the home page of e-Voting system is launched, click on the icon "Login" which is available under 'Shareholder/Member' section.
- A new screen will open. You will have to enter your User ID, your Password/OTP and a Verification Code as shown on the screen. Alternatively, if you are registered for NSDL eservices i.e. IDEAS, you can log-in at https://eservices.nsdl.com/ with your existing IDEAS login. Once you log-in to NSDL eservices after using your log-in credentials, click on e-Voting and you can proceed to Step 2 i.e. Cast your vote electronically.
- 4. Your User ID details are given below :

<u> La componente de la componente de la componente de la componente de la componente de la componente de la compo</u>

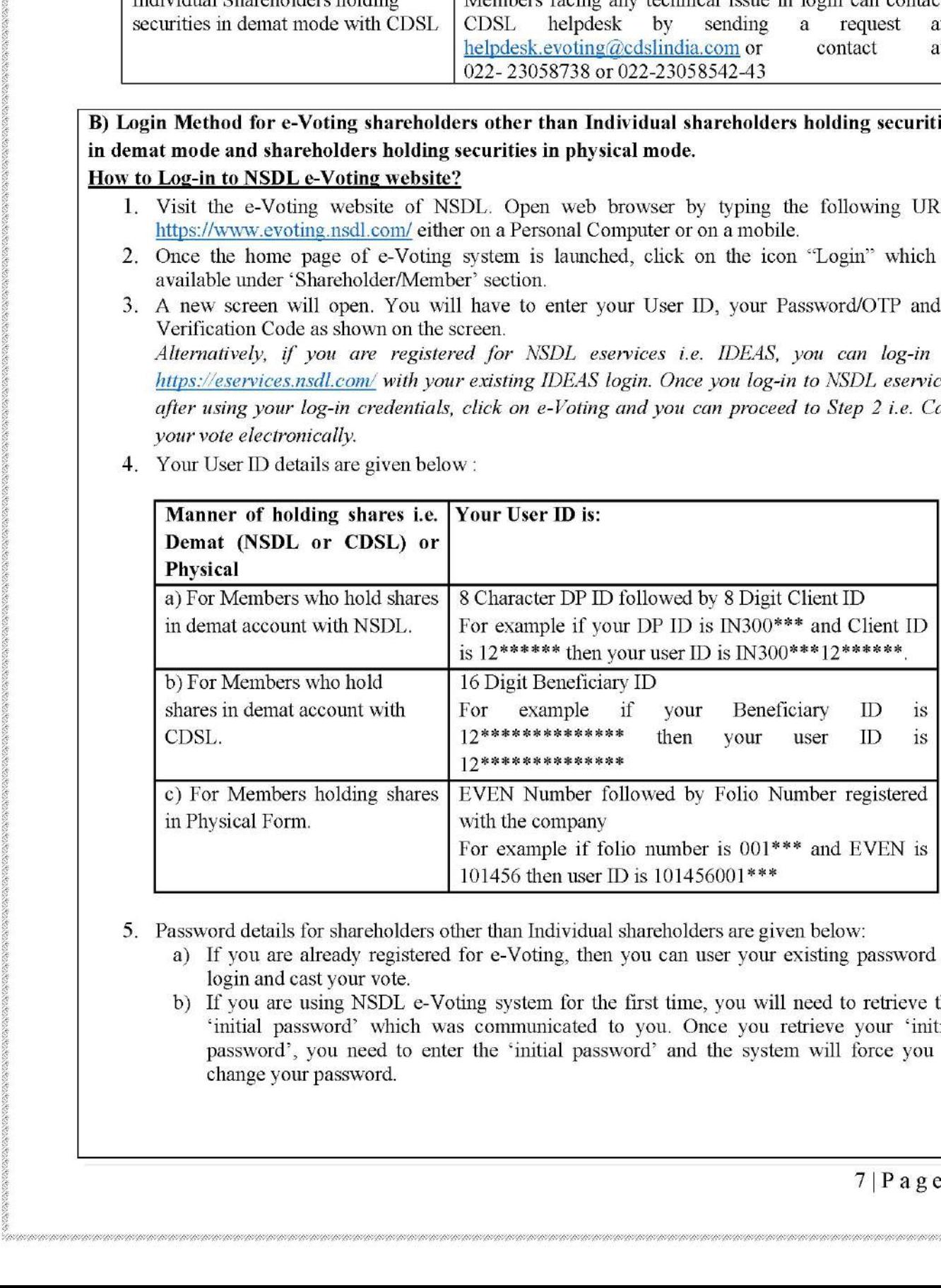

- 5. Password details for shareholders other than Individual shareholders are given below:
	- a) If you are already registered for e-Voting, then you can user your existing password to login and cast your vote.
	- b) If you are using NSDL e-Voting system for the first time, you will need to retrieve the 'initial password' which was communicated to you. Once you retrieve your 'initial password', you need to enter the 'initial password' and the system will force you to change your password.

i,

- c) How to retrieve your 'initial password'?
- (1) If your email ID is registered in your demat account or with the company, your 'initial password' is communicated to you on your email ID. Trace the email sent to you from NSDL from your mailbox. Open the email and open the attachment i.e. a .pdf file. Open the .pdf file. The password to open the .pdf file is your 8 digit client ID for NSDL account, last 8 digits of client ID for CDSL account or folio number for shares held in physical form. The -pdf file contains your "User ID' and your 'initial password'. **TITAANIUM TEN ENTERPRISE LIMITE**<br>
(c) How to retrieve your 'initial passwort' (i) If your email ID is registere<br>
(iiiial password is community to the set of the control of the control in the cannot ince a. a, ddf file. O **PARAMIEN ENTRIPOSES CIMITED**<br>
TITAANIEN TEN ENTREPOSES LIMITED<br>
TITAANIEN TEN ENTRIPOSES LIMITED<br>
(C) The not method and proposed 2 and close a send and entropy and a sense of selling the sense and the sense and the sens
	- $(i)$  If your email ID is not registered, please follow steps mentioned below in **process** for those shareholders whose email ids are not registered.
	- 6. If you are unable to retrieve or have not received the " Initial password" or have forgotten your password:
		- a) Click on "Forgot User Details/Password?"(If you are holding shares in your demat account with NSDL or CDSL) option available on www.evoting.nsdl.com.
		- b) Physical User Reset Password?" (If you are holding shares in physical mode) option available on www.evoting nsdl.com.
		- c) If you are still unable to get the password by aforesaid two options, you can send a request at evoting@nsdl.co.in mentioning your demat account number/folio number, your PAN, your name and your registered address etc.
		- d) Members can also use the OTP (One Time Password) based login for casting the votes on the e-Voting system of NSDL.
	- 7. After entering your password, tick on Agree to "Terms and Conditions" by selecting on the check box.
	- 8. Now, you will have to click on "Login" button.
	- 9. After you click on the "Login" button, Home page of e- Voting will open.

### Step 2: Cast your vote electronicallyon NSDL e-Voting system.

### How to cast your vote electronicallyon NSDL e-Voting system?

- 1. After successful login at Step 1, you will be able to see all the companies "EVEN" in which you are holding shares and whose voting cycle
- 2. Select "EVEN" of company for which you wish to cast your vote during the remote e- Voting period Now you are ready for e-Voting as the Voting page opens.
- 3. Cast your vote by selecting appropriate options i.e. assent or dissent, verify/modify the number of shares for which you wish to cast your vote and click on "Submit" and also "Confirm" when prompted. (ii) If your email ID is not registed for those shareholders whose<br>
6. If you are unable to retrieve or have not respect to the password:<br>
a) Click on "<u>Forgot User Details/Password</u>" (If a available on <u>www.vevting.nsd.c</u> **Example 12** for those shareholders whose<br>
6. If you are unable to retrieve or have not re<br>
password:<br>
a) Click on "**Forgot User Details/Pass**<br>
be procedulated in NSDL or CDSL (by the and a procedure of the password)<br>
be
	- 4. Upon confirmation, the message "Vote cast successfully" will be displayed.
	- 5. You can also take the printout of the votes cast by you by clicking on the print option on the confirmation page.
	- 6. Once you confirm your vote on the resolution, you will not be allowed to modify your vote.

### General Guidelines for shareholders

- b) **Physical User Reest Password**" (If<br> **c**) If you are still unable to get the password comparison in given the set of the password symmetric comparison in environmental convergence of MP (One T (None The c-Voting system 1. Institutional shareholders (i.e. other than individuals, HUF, NRI etc.) are required to send scanned copy (PDF/JPG Format) of the relevant Board Resolution/ Authority letter etc. with attested specimen signature of the duly authorized signatory(ies) who are authorized to vote, to the Scrutinizer by e-mail to  $\frac{drdfcs(\partial g)}{g}$  mail.com with a copy marked to evoting $\frac{drdfcs}{g}$  is the set of the set of the set of the set of the set of the set of the set of the set of the set of the set of the set of th
	- 2. Itis strongly recommended not to share your password with any other person and take utmost care to keep your password confidential. Login to the e-voting website will be disabled upon